# **MOXA Protocol Converter Configuration and Programming Guide**

**First Edition, May 2007** 

*[www.moxa.com/product](http://www.moxa.com/product)*

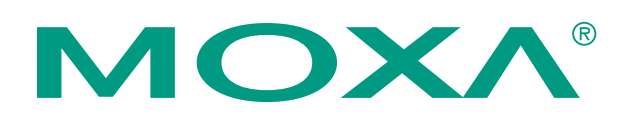

MOXA Systems Co., Ltd.

Tel: +886-2-2910-1230 Fax: +886-2-2910-1231 Web: [www.moxa.com](http://www.moxa.com/)

**MOXA Technical Support**  Worldwide: [support@moxa.com](mailto:support@moxa.com)

# **MOXA Protocol Converter Configuration and Programming Guide**

The software described in this manual is furnished under a license agreement and may be used only in accordance with the terms of that agreement.

### **Copyright Notice**

Copyright © 2007 Moxa Systems Co., Ltd. All rights reserved. Reproduction without permission is prohibited.

### **Trademarks**

MOXA is a registered trademark of The Moxa Group. All other trademarks or registered marks in this manual belong to their respective manufacturers.

### **Disclaimer**

Information in this document is subject to change without notice and does not represent a commitment on the part of MOXA.

MOXA provides this document "as is," without warranty of any kind, either expressed or implied, including, but not limited to, its particular purpose. MOXA reserves the right to make improvements and/or changes to this manual, or to the products and/or the programs described in this manual, at any time.

Information provided in this manual is intended to be accurate and reliable. However, MOXA assumes no responsibility for its use, or for any infringements on the rights of third parties that may result from its use.

This product might include unintentional technical or typographical errors. Changes are periodically made to the information herein to correct such errors, and these changes are incorporated into new editions of the publication.

# **Table of Contents**

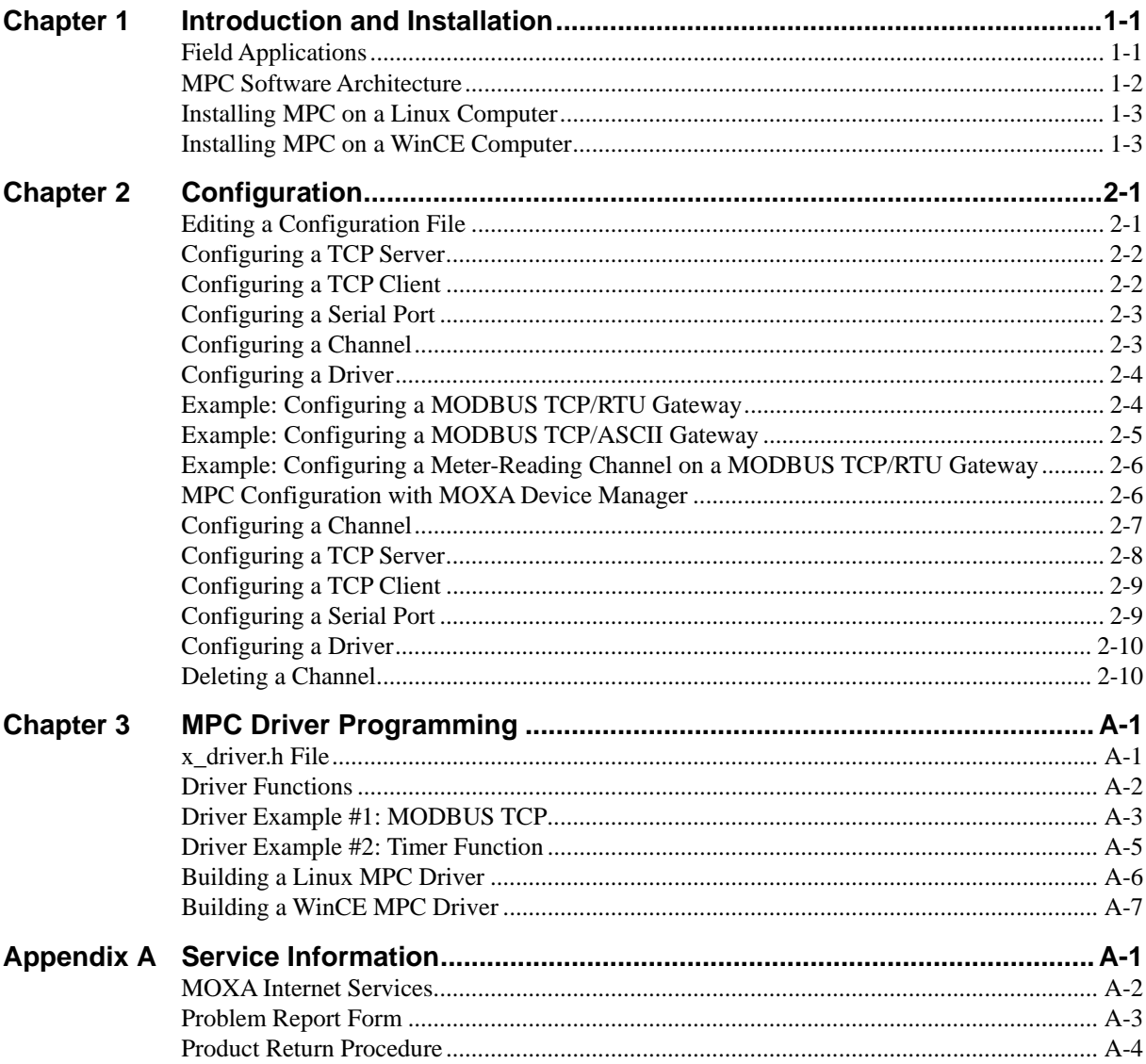

1

# <span id="page-3-0"></span>Introduction and Installation

MOXA Protocol Converter (referred to here as "MPC") is a software program that runs on MOXA's ready-to-run embedded computers. MPC is an engine that loads custom programs called drivers. The drivers audit bi-directional data streams between a network client and a serial device, or between two serial devices.

The MPC engine implements a streamline architecture consisting of channels and drivers. A channel is a logical path connecting two physical communication ports (serial or network). A sequence of user-programmed drivers works in the middle to convert data from one protocol to another or handle data processing tasks. The engine receives a data stream at one communication port, assembles each data packet in the stream, and then passes the packets to the drivers for processing. Each driver performs data formatting or conversion on the packet, as required. The resulting packet is then passed to the next driver for further conversion. This process continues until the final packet reaches the physical port at the other end of the channel.

One of the key benefits provided by MPC is that both serial and networking communication are built into the engine. Without any additional programming on the part of the user, the engine alone can perform transparent data transmission between any two communication ports (i.e., the data channel mentioned above).

Another key benefit of MPC is that port-to-port communication is driver programmable. The engine supports multiple drivers in a channel, which simplifies and modularizes the design of an application that needs layers of data processing. In addition, most systems used in the field are created by making minor changes to existing systems. With the MPC engine, these changes can be achieved by either modifying a driver, or adding a driver to a channel.

### **Field Applications**

Many industrial applications rely on a central system that monitors and controls a large number of devices distributed around the site. In this case, control commands are handled by Remote Terminal Units (RTUs) or Programmable Logic Controllers (PLCs), although many of the control commands are issued by a centralized host housed in an operations center. Communication between the different types of controllers can be carried out through a serial cable or over a LAN (local area network).

Based on current practice, it is quite likely that embedded front-end computers will be installed at field sites to provide a kind of store-and-forward mechanism. The embedded computers get raw data, such as meter readings and device status reports, from the RTUs or PLCs, after which the data is compiled and/or formatted as needed. The resulting data is transmitted to the host in the operations room, and the operator generates control commands that are sent to the RTUs and PLC<sub>s</sub>.

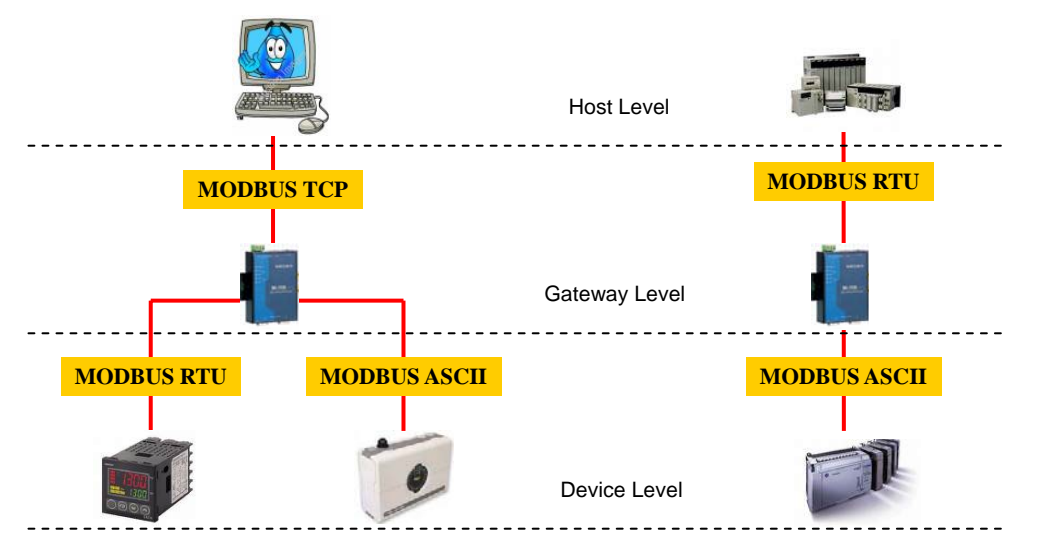

<span id="page-4-0"></span>The following figure indicates the general relationship between the host level, gateway level, and device level.

MOXA's embedded computers act at the gateway level to acquire information from serial devices and then report to the operators in the control room. The gateway can be used to send control signals to devices through the serial links, and provide access by multiple clients over the local network. The gateway can also be used to convert bi-directional data streams between serial devices.

The gateways are used to allow serial and networking devices to communicate with each other. Since a poorly designed system could require engineers to implement the same task over and over again, there is a lot of motivation to find ways to streamline operations by reducing, or eliminating altogether, the number of duplicate tasks that must be performed. MPC comes to the rescue in this regard by consolidating common device communication tasks into a software engine, leaving the task of developing drivers for various types of data conversion to programmers who are experts in using the data formats and transmission protocols supported by the devices.

### **MPC Software Architecture**

The MPC engine manages several communication channels, each of which has two communication ports that convert data streams. The ports can be either serial or network ports, and data received at one port will eventually be forwarded to the other port.

The following figure shows an MPC channel linking two communication ports: port A (LAN) and port B (serial). The channel processes data packets in a pair of data streams: an up-stream and a down-stream. As shown, the receiving port of a data stream is also the sending port of another stream. Drivers (represented by dotted boxes in the figure) are arranged sequentially in the channel, and work to format the data packets.

<span id="page-5-0"></span>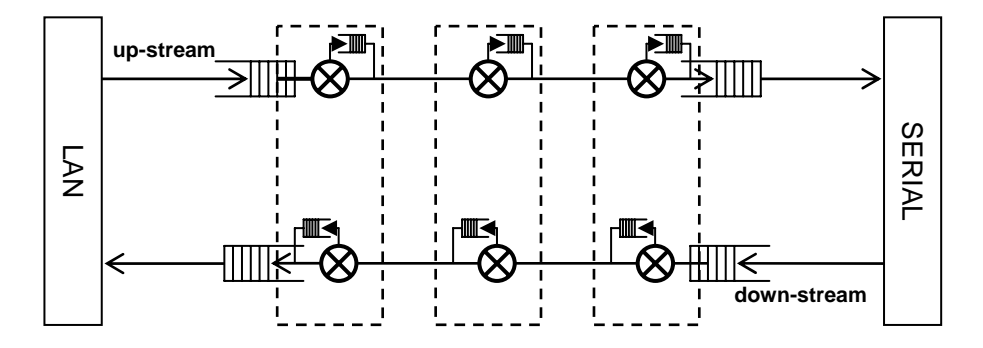

Let's look at the up-stream part of the streamline to illustrate how the process works. After detecting the arrival of a data packet at port A, the channel passes it to the first driver for data processing. After formatting the packet, the driver forwards the resulting data to the second driver. The process proceeds in this way until the packet arrives at port B.

Each driver is comprised of up to two user-defined logic functions, with each of the two functions commanding data conversion for one side of the data stream. For example, in a MODBUS TCP/RTU gateway, one function extracts and formats a TCP packet into an RTU packet for the up-stream, and another function extracts and formats an RTU packet into a TCP packet for the down-stream.

The MPC engine also allows two communication ports of the channel to be of the same type. One example is a networking channel in which the receiving port is the same as the sending port. Incoming data packets are sent back to the sender either with no formatting, or after being formatted. Another example is a serial channel that has two different communication ports. Data from a serial port will be relayed to another serial port, again either with no formatting, or after being formatted.

## **Installing MPC on a Linux Computer**

MPC is a user-space program called mpc. To install the program, first create a working directory in which the program will be stored. For example, you could create a working directory called /home/mpc. Next, use an ftp client to copy the program to this directory. Before executing the program, be sure to change the file mode so that the program will be executable in your system. Use the following command to modify the file mode.

*>* chmod +x mpc

### **Installing MPC on a WinCE Computer**

MPC is a user-space program called mpc.exe. To install the program, first create a working directory. For example, you could create a working directly called /NORFlash/mpc. Next, use an ftp client to copy the program to this directory.

# 2 Configuration

<span id="page-6-0"></span>The channels and drivers can be arranged easily by editing a configuration file, or by using a utility that edits the configuration file for you. Before we describe the configuration file in detail, let's look at the command used to invoke the MPC engine. The general format of the command is:

*mpc [-c config\_path]* 

Use the "-c" option to specify a configuration file, in which "config\_path" is the full path of the configuration file. If you run "mpc" without specifying a configuration file, the mpc engine will assume that the configuration is in the file "config.mpc" in the root directory.

# **Editing a Configuration File**

The configuration file is written in XML format, and consists of entries in text lines. The text is NOT case sensitive. The following simple configuration example illustrates some of the features of the protocol converter.

```
<MPC_DOC_ROOT> 
   <XPORTS> 
     <UART> 
       <MPC_PORT port="1" baud_rate="115200" data_bits="8" parity="None" stop_bits="1" 
interface="RS232" flow_control="None" /> 
       <MPC_PORT port="8" baud_rate="115200" data_bits="8" parity="None" stop_bits="1" 
interface="RS232" flow_control="None" /> 
     </UART> 
     <TCP_SERVER> 
       <MPC_PORT port="5001" max_connections="8" accepted_ips="" rt_timeout="200" /> 
       <MPC_PORT port="6001" max_connections="10" accepted_ips="" broadcast="yes" /> 
     </TCP_SERVER> 
   </XPORTS> 
   <XCHANNELS> 
     <MPC_CHANNEL name="CH1"> 
       <PORT_A type="TCP_SERVER" port="5001" /> 
       <PORT_B type="UART" port="1" /> 
       <DRIVER name="D1" dll="/home/mpc/mbtcp.dll" prefix="mbtcp" /> 
     </MPC_CHANNEL> 
     <MPC_CHANNEL name="CH8"> 
       <PORT_A type="TCP_SERVER" port="6001" /> 
       <PORT_B type="UART" port="8" /> 
    </MPC_CHANNEL> 
   </XCHANNELS> 
</MPC_DOC_ROOT>
```
The entire file is enclosed by a document root, <MPC\_DOC\_ROOT></MPC\_DOC\_ROOT>. There are two major sections that are enclosed by element pairs <XPORTS></XPORTS> and <XCHANNELS></XCHANNELS>, respectively. The first pair defines communication ports of different types. The second pair defines channels that are associated with the communication ports.

### <span id="page-7-0"></span>**Configuring a TCP Server**

The <TCP\_SERVER> section within the element pair <XPORTS></XPORTS> is used to specify the TCP servers that will accept client connections. Each of the server's communication ports is characterized by the <MPC\_PORT> element, in which several other attributes further describe the properties of the communication port:

*<MPC\_PORT port="5001" max\_connections="8" accepted\_ips="" rt\_timeout="200" broadcast="yes" />* 

| <b>Attribute</b> | <b>Default</b> | <b>Description</b>                                                                                                    |
|------------------|----------------|----------------------------------------------------------------------------------------------------|
| port             | N/A            | Specifies the listening port of the server. This attribute must be<br>defined, and its value must be great than 384.                                                                                                    |
| max_connections  | $\overline{4}$ | Limits the number of concurrent clients that the server will<br>accept. The default value (4) will be used if this attribute is left<br>open.                                                                                                    |
| accepted_ips     | N/A            | This option is used to grant access right to privileged clients,<br>which are identified by their IP addresses. If this attribute is not<br>defined, then any client will be granted access. Setting the<br>attribute to $172.16.2.0$ will cause the MPC engine to accept<br>clients with IP addresses ranging from $172.16.2.0$ to<br>172.16.2.255. For multiple settings of this type, the IP<br>addresses should be separated by spaces.                                                |
| rt_timeout       | 200            | The MPC engine does not split threads, but it tends to serve<br>concurrent clients fairly. For this reason, the engine will not<br>block transmissions while waiting for a response after sending a<br>request to a slow serial device that is a shared resource. If the<br>engine receives requests to the same serial device from more<br>than one client, the requests are placed in a queue. While<br>serving one request, the other requests in the queue are blocked<br>temporarily. |
|                  |                | In some cases, a serial device may not respond to a request. In<br>this case, blocked requests waiting for service will not be<br>served. To avoid this kind of deadlock, the engine triggers a<br>timer (measured in milliseconds) specified by rt_timeout for<br>each request. If the timer expires before the engine gets a<br>response, the blocked requests will be unblocked.                                                                                                    |
|                  |                | The choice of a proper value for this timer depends on the<br>number of concurrent clients, the loading of the computer, the<br>baud rate of the serial port, etc. If you do not need a timer, then<br>don't define this attribute.                                                                                                    |
| <b>broadcast</b> | no             | Setting this attribute to yes will allow clients connected to the<br>same TCP server to share a response, regardless of which client<br>issued the request. For example, set the attribute to yes if one<br>client issues the control commands, and other clients simply<br>need to view the response.                                                                                                    |

### **Configuring a TCP Client**

The <TCP\_CLIENT> part of the configuration file is used to specify multiple TCP clients, each of which is defined in the element <MPC\_PORT>:

<span id="page-8-0"></span>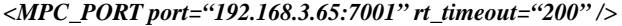

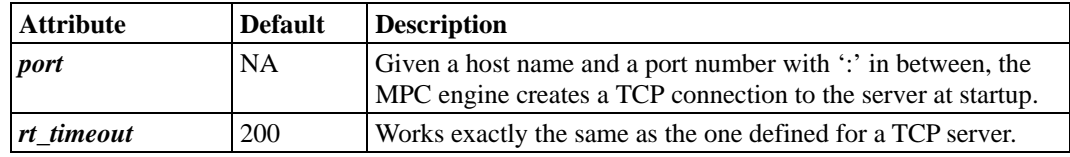

### **Configuring a Serial Port**

The <UART> part of the configuration file is used to list the serial ports, which are defined in element <MPC\_PORT>.

*<MPC\_PORT port="1" baud\_rate="115200" data\_bits="8" parity="None" stop\_bits="1" interface="RS232" flow\_control="None" timeout="50" />* 

| <b>Attribute</b> | <b>Default</b> | <b>Description</b>                                                                                                    |
|------------------|----------------|----------------------------------------------------------------------------------------------------|
| port             | N/A            | The port number $(1, 2, , 8)$ of the serial port.                                                                                                    |
| baud_rate        | 9600           | The baud_rate attribute can be set to any value from 50 to<br>921600.                                                                                                    |
| data_bits        | 8              | The data_bits attribute must be set to $5, 6, 7$ , or 8.                                                                                                    |
| stop_bits        | 1              | The stop_bit attribute must be set to 1 or 2.                                                                                                    |
| parity           | None           | The parity attribute should be set to either <i>None</i> , <i>Odd</i> , <i>Even</i> ,<br>Mark, or Space.                                                                                                    |
| <i>interface</i> | <b>RS322</b>   | The interface attribute can be set to RS322, RS422,<br>RS485-2WIRE, or RS485-4WIRE.                                                                                                    |
| flow_control     | no             | To avoid overflow on the serial port during data<br>communication, enable flow control through the port by setting<br>the flow_control attribute to Hardware or Software. We<br>recommend using Hardware flow control.                                                                                                    |
| timeout          | $\Omega$       | Data received from a serial port may be part of a data frame<br>that will be processed by an application. To insure that the<br>application processes the correct data, you can assign a value<br>(measured in milliseconds) to the timeout attribute. After<br>receiving the first piece of data in a frame from the serial port, a<br>timer keeps track of the time (in milliseconds). Data received<br>from the serial port before the timeout value is reached will be<br>appended to the data frame. Once the timer reaches the timeout<br>value, the data frame will be sent to the appropriate channel. |

### **Configuring a Channel**

The second major section of the configuration file enclosed by the element <XCHANNELS> pair is a section for defining channels. Each channel is defined within an <MPC\_CHANNEL> pair, and has a *name* attribute, which can be used to provide a short description of the channel.

### *<MPC\_CHANNEL name="CH1">*

Elements PORT\_A and PORT\_B are used to specify two communication ports of the channel. These ports must be pre-defined in the <XPORTS></XPORTS> section. Element PORT\_B can be left open if the channel forms a loop path starting from a communication port and ending at the same port.

<span id="page-9-0"></span>*<PORT\_A type="TCP\_SERVER" port="5001" /> <PORT\_B type="UART" port="1" />* 

| Attribute | <b>Description</b>                                                                                                    |  |
|-----------|----------------------------------------------------------------------------------------------------|--|
| type      | The type attribute should be set to TCP_SERVER, TCP_CLIENT or UART.                                                                                                    |  |
| port      | Set the "port" attribute to the port number of the communication port, which<br>must be defined already in the $\langle XPORTS \rangle \langle XPORT \rangle$ section. |  |

### **Configuring a Driver**

The <DRIVER> element uses the alias "name" to define a driver in the channel.

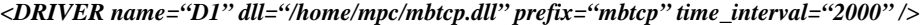

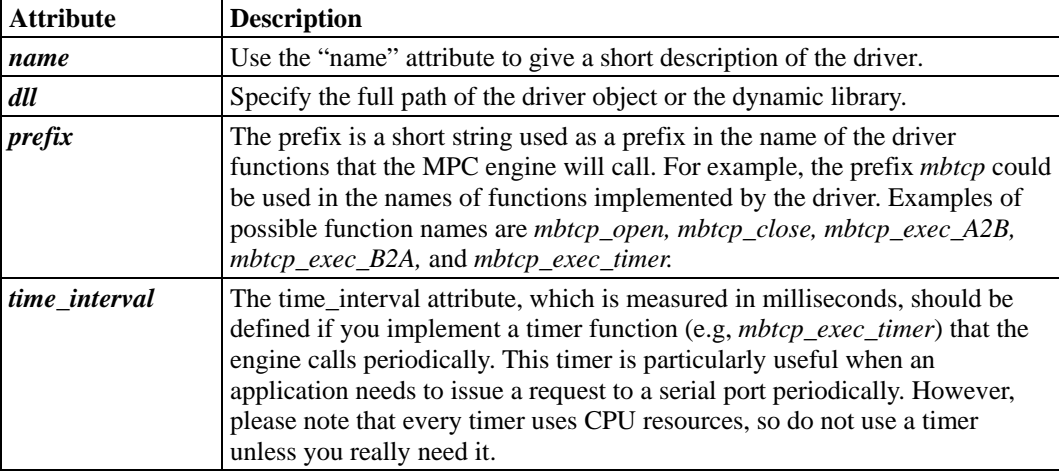

### **Example: Configuring a MODBUS TCP/RTU Gateway**

Modbus is a standard serial communication protocol used in field devices, such as programmable logic controllers (PLCS) and remote terminal units (RTUs). Modbus is most commonly used to connect a host computer to industrial electronic devices in SCADA (Supervisory Control And Data Acquisition) systems.

We provide the source code required to enable an MPC channel as a Modbu TCP/RTU/ASCII gateway. Source code is available for shared objects in Linux, or dynamic-link libraries in WinCE. You can search the software package we provide to locate the source code you need. If the source code is not appropriate for your application, you can always modify the code and then recompile it.

Here is an example:

```
<MPC_DOC_ROOT> 
  <XPORTS> 
    <UART> 
       <MPC_PORT port="1" baud_rate="115200" interface="RS485" timeout="50" /> 
    </UART> 
    <TCP_SERVER> 
       <MPC_PORT port="502" rt_timeout="200" /> 
    </TCP_SERVER> 
   </XPORTS> 
   <XCHANNELS> 
    <MPC_CHANNEL name="Modbus_TCP_RTU"> 
 <PORT_A type="TCP_SERVER" port="502" /> 
 <PORT_B type="UART" port="1" />
```

```
 <DRIVER name="MBTCP" dll="/home/mpc/mbtcp.dll" prefix="mbtcp" /> 
       <DRIVER name="MBRTU" dll="/home/mpc/mbrtu.dll" prefix="mbrtu" /> 
     </MPC_CHANNEL> 
   </XCHANNELS> 
</MPC_DOC_ROOT>
```
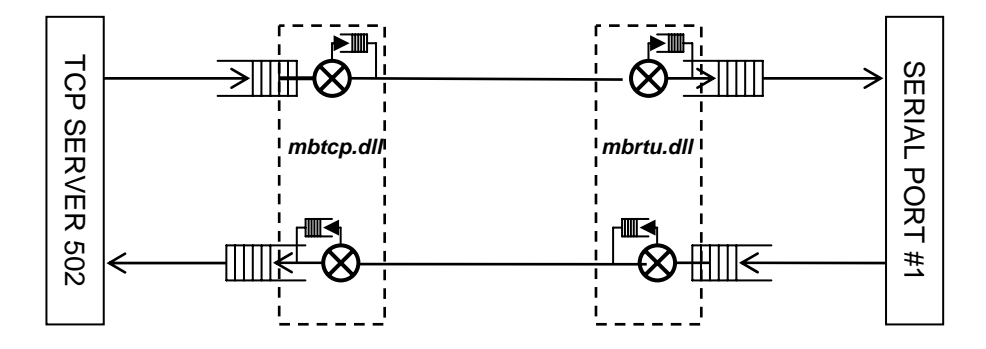

The above example sets up a MODBUS TCP/RTU/RS485 channel between TCP server port 502 and serial port #1. The driver *mbtcp.dll* converts each MODBUS/TCP packet into raw data, and then the driver *mbrtu.dll* assembles the data into a MODBUS/RTU packet. In the reverse direction, the driver *mbrtu.dll* converts each MODBUS/RTU packet into raw data and then the driver *mbtcp.dll* assembles the data into a MODBUS/TCP packet.

### **Example: Configuring a MODBUS TCP/ASCII Gateway**

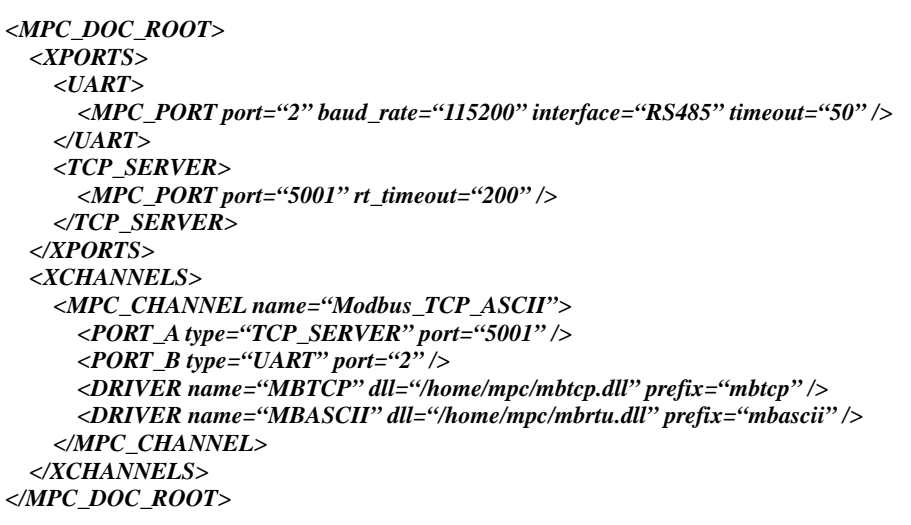

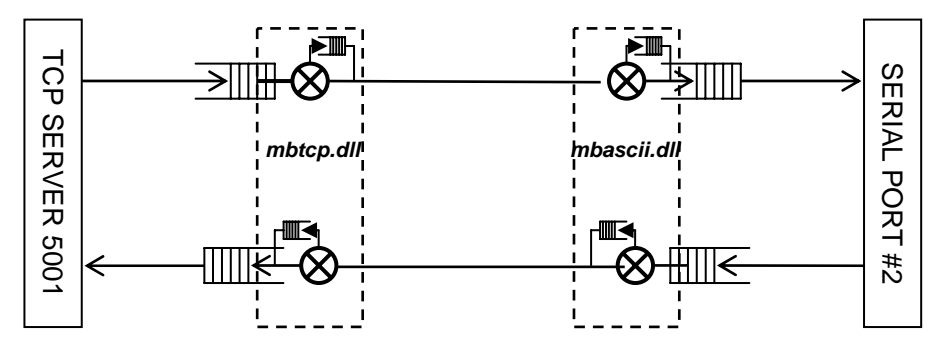

<span id="page-11-0"></span>The above example sets up a MODBUS TCP/ASCII/RS485 channel between TCP server port 5001 and serial port #2. The driver *mbtcp.dll* converts each MODBUS/TCP packet into raw data and then the driver *mbascii.dll* assembles the data into a MODBUS/ ASCII packet. In the reverse direction, the driver *mbascii.dll* converts each MODBUS/ ASCII packet into raw data and then the driver *mbtcp.dll* assembles the data into a MODBUS/TCP packet.

### **Example: Configuring a Meter-Reading Channel on a MODBUS TCP/RTU Gateway**

Most applications need timers to trigger periodic requests to field devices to get readings and report to the host center. For example, a meter application needs to query device readings every 5 seconds. One can implement a timer function, *meter exec timer*, inside the driver *meter.dll* and set attribute *timer interval* to 5000 milliseconds.

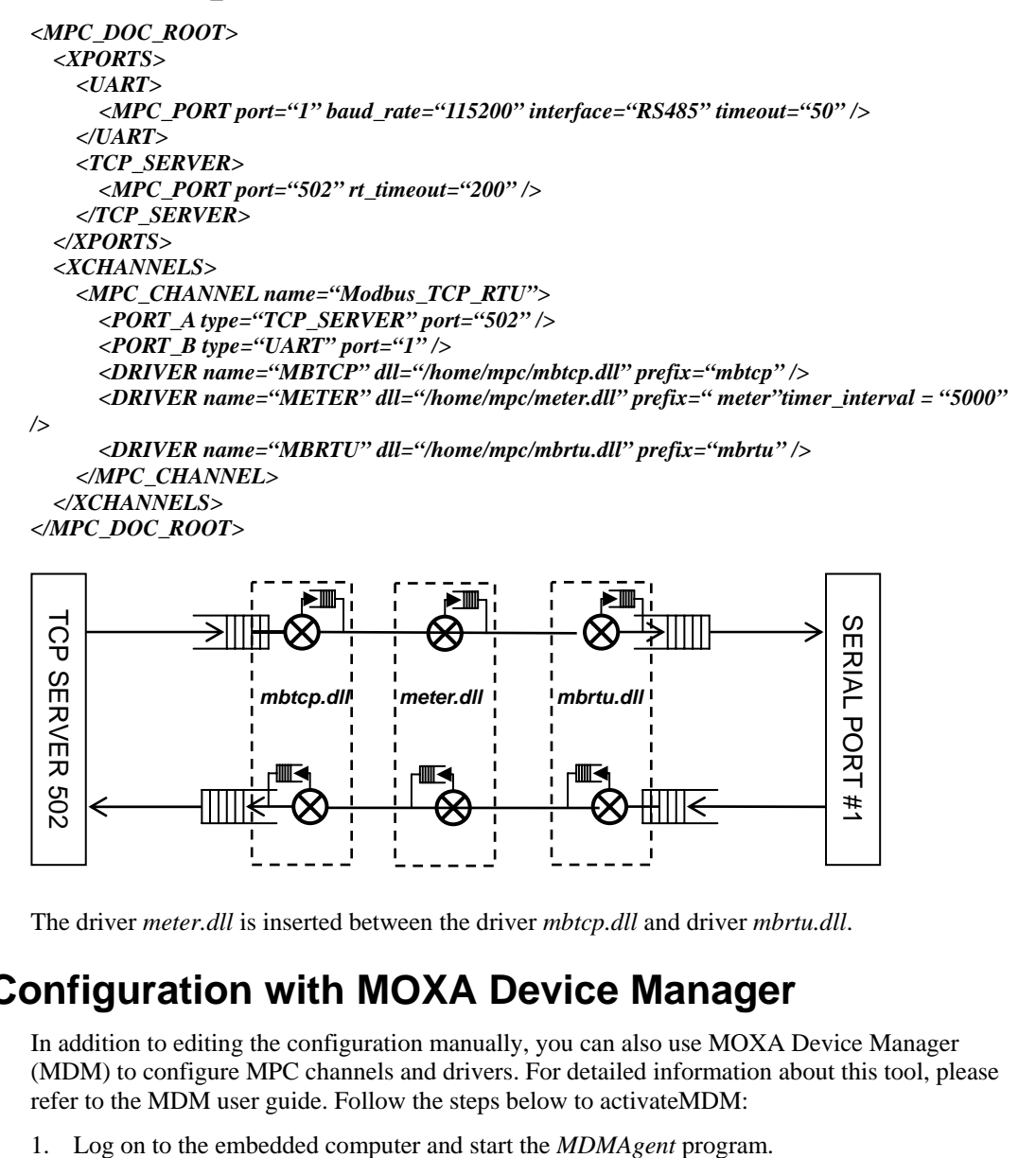

The driver *meter.dll* is inserted between the driver *mbtcp.dll* and driver *mbrtu.dll*.

### **MPC Configuration with MOXA Device Manager**

In addition to editing the configuration manually, you can also use MOXA Device Manager (MDM) to configure MPC channels and drivers. For detailed information about this tool, please refer to the MDM user guide. Follow the steps below to activateMDM:

- <span id="page-12-0"></span>2. On your own computer, start the MDM program.
- 3. Start the MPC program on the embedded computer.

To begin configuring channels and drivers, locate "Group of MPC" in the left panel of the Device Manager window.

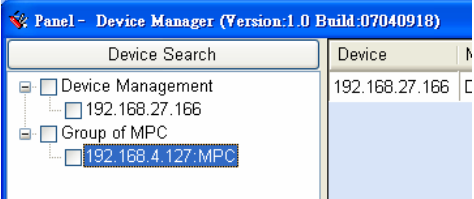

IP addresses of embedded computers currently running MPC will be listed under "Group of MPC." Double click on the IP address of the device you would like to configure to invoke a Windows version of "MOXA Protocol Converter." Channels currently running in the embedded computer will be listed in the left panel of the window. Information related to the communication ports will be listed under each channel. The information includes their types and port numbers. The number of drivers is also shown.

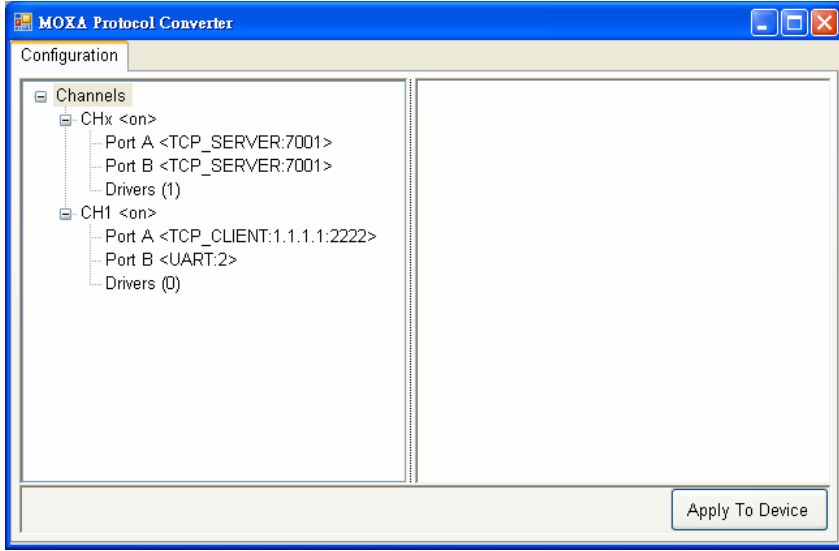

### **Configuring a Channel**

To add a channel, right click on the root node, **Channels**, or on a channel node itself, and then select **Add** from the pop-up list.

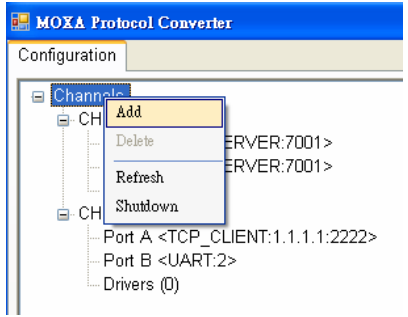

<span id="page-13-0"></span>When the **Add a Channel** window opens, input a channel name and select the type of communication ports you would like to assign to Port A and Port B. Click **OK** to confirm the settings.

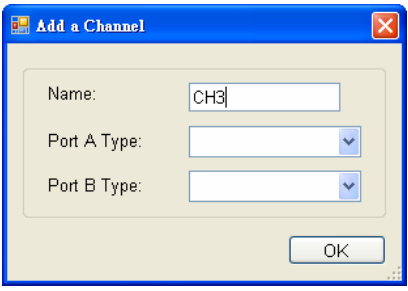

### **Configuring a TCP Server**

A new channel node will appear in the left panel. Under the node, click the **TCP\_SERVER** child node and then configure the TCP server in the right panel.

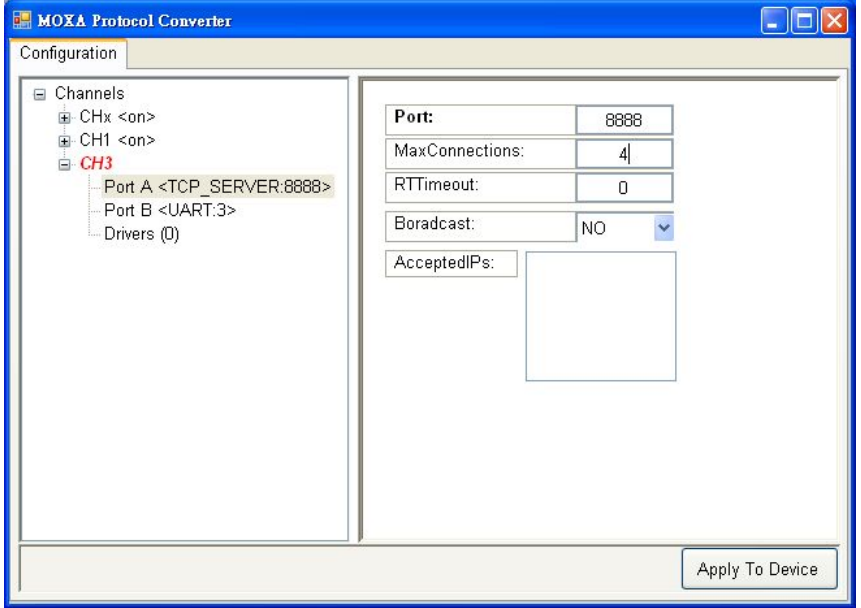

### <span id="page-14-0"></span>**Configuring a TCP Client**

In the left panel associated with a channel, click the **TCP\_CLIENT** node and then configure the TCP client in the right panel. You will need to input the IP address of the server host and the corresponding listening port.

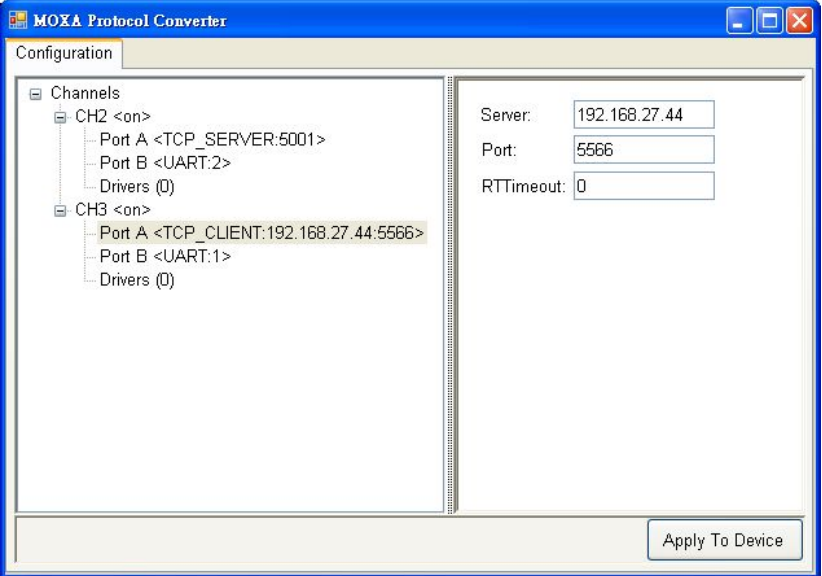

### **Configuring a Serial Port**

In the left panel associated with a channel, click the **UART** node and then configure the serial port in the right panel.

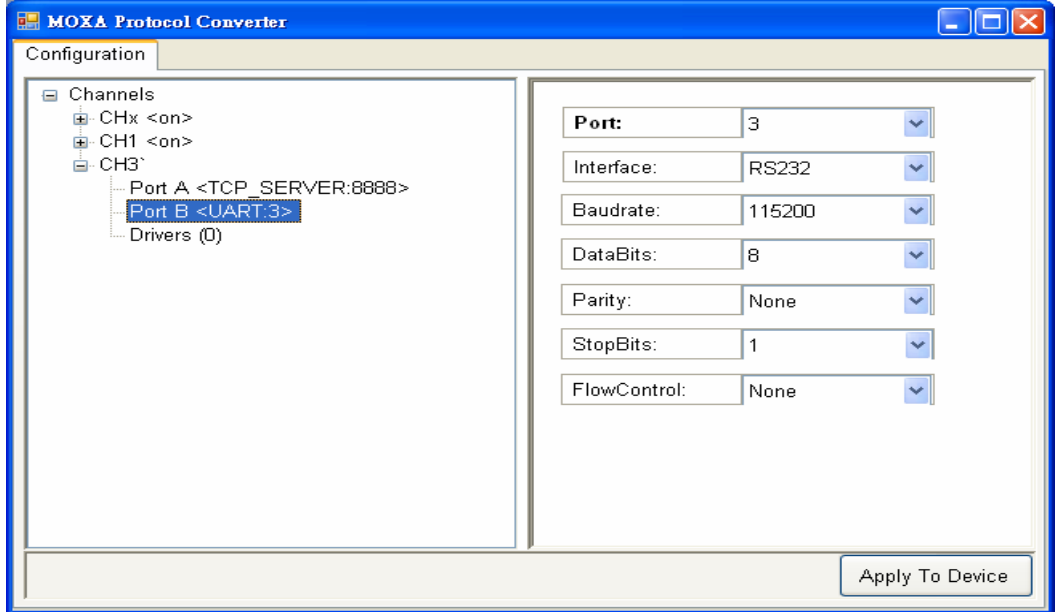

### <span id="page-15-0"></span>**Configuring a Driver**

To add a driver in a channel, click on the **Drivers** child node. In the right panel, input the name, the full path of the shared object, and the driver's prefix string.

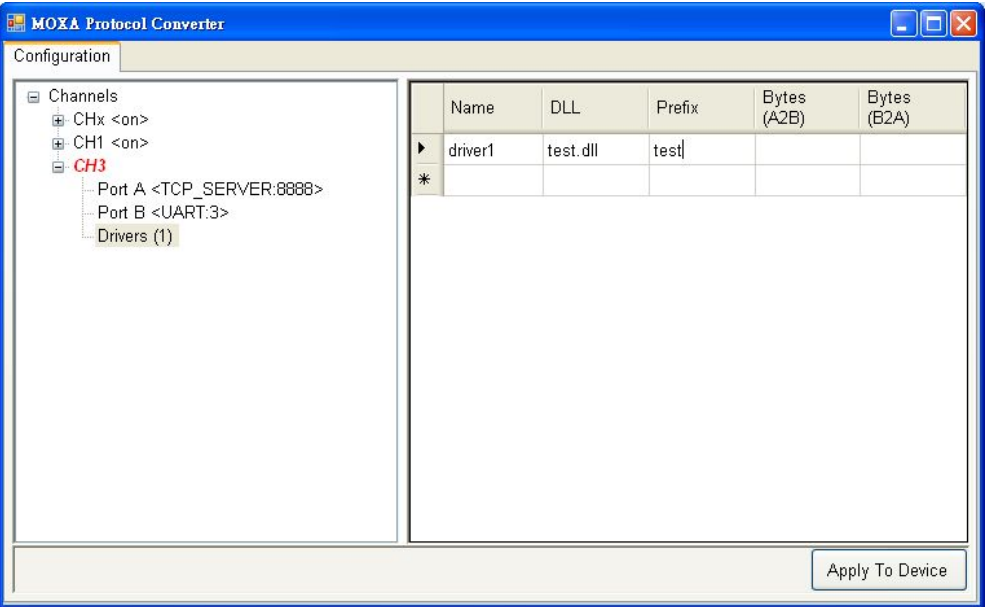

### **Deleting a Channel**

To delete a channel, right click on the channel and select **Delete**.

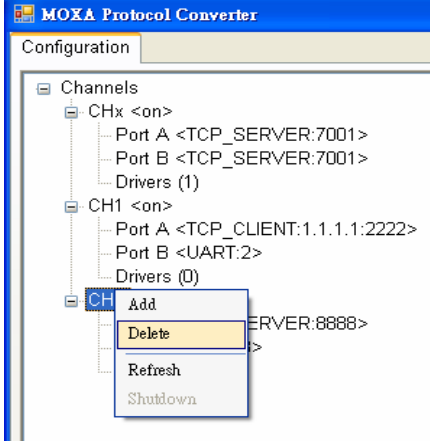

After completing the configuration, click the **Apply To Device** button in the bottom right corner of the main panel to save the configuration to the device. Clicking this button will also trigger the MPC engine to reload the new configuration.

### **MPC User's Guide Contract Contract Contract Contract Contract Contract Contract Contract Contract Contract Contract Contract Contract Contract Contract Contract Contract Contract Contract Contract Contract Contract Contra**

**NOXA Protocol Converter**  $\Box$ o $\times$ Configuration  $\sqrt{a}$  Channels  $\begin{array}{c}\n\hline\n\text{Bytes} \\
\text{(A2B)}\n\end{array}$  $\frac{\text{Bytes}}{\text{(B2A)}}$ Name DLL Prefix <mark>⇒</mark> СНх <on> - Port A <TCP\_SERVER:7001> /norflash/tc... o  $\hbox{O}$  $\overline{\phantom{a}}$ D<sub>1</sub> mbrtu\_ma... Port B <TCP\_SERVER:7001>  $\ast$ **Drivers** Add  $CHT < 1$ Delete Port A  $.1.1.1:2222>$  $-$  Port  $B$  Refresh - Drivers  $Shuthow$  $\overset{+}{\blacksquare}$  CH3 Port A<TCP\_SERVER:8888> Port B < UART:3> Drivers (0) Apply To Device

When a channel with drivers is enabled, the MPC engine tracks data flow (in bytes) for each driver. To obtain the data flow information, right click on the **Drivers** child node and then select **Refresh**.

To refresh the configuration, right click on the root node **Channels** and then select **Refresh**. To shut down the MPC engine, select **Shutdown** from the root node.

# **MPC Driver Programming**

<span id="page-17-0"></span>We assume that you have installed either a Linux tool chain or Microsoft eVC++ 4.0 on your development workstation. Linux drivers are in the format of executable shared objects, and WinCE drivers are in the format of dynamic-link libraries. Note that the MPC engine does not support computers that use the µcLinux operating system. This is because µcLinux does not support shared objects.

The MPC engine is written in C, and for this reason, the drivers you create must also be written in C. After compiling the drivers, the resulting driver files will be in the form of shared objects or dynamic link libraries.

Note that your drivers use the same memory context as the MPC engine. For this reason, it is your responsibility to use a "clean design" for your drivers. If your driver design is flawed, then code violations of your drivers could cause a core dump of the MPC engine.

There is no need to use binary APIs when programming your drivers, but developers need to follow the correct function definitions for a given *x\_driver.h* file. Developers can make a copy of this file, and then save it in a location accessible by your program.

### **x\_driver.h File**

This file regulates the relative data addresses used in the engine and your drivers. It must be included when you compile your codes.

```
#ifndef _X_DRV_H 
#define _X_DRV_H 
#define MPC_DRV_OK 0 
#define MPC_DRV_FAIL 0xffffffff 
typedef struct _DRVRPKT 
{ 
  char *port; /* specify the port # defined in the configuration file */ 
  unsigned int hndl; /* the handle of a client connection, may be NULL */ 
  char* packet_data; /* data to be consumed and forwarded */ 
  int packet_size; /* bytes in packet_data */ 
  int packet_consumed; /* bytes consumed in packet_data after the execution of a driver 
  function*/ 
} DRVRPKT; 
typedef void (*xxx_driver_timer) (void *private_data, DRVRPKT *pktA, DRVRPKT *pktB, unsigned int
```

```
*timer_interval); 
                  typedef int (*xxx_driver_exec) (void *private_data, DRVRPKT *pktX); 
  typedef void* (*xxx_driver_open) (char *portA, char *portB, int *rtn); 
  typedef void (*xxx_driver_close) (void *private_data);
```
*#endif* 

<span id="page-18-0"></span>The structure *DRVRPKT* is an interface between the MPC engine and driver functions. Before calling a driver function, the engine prepares a data structure that describes the content and the size of a data packet. The function processes the data packet, and describes the content/size of the resulting data in the same data structure before ending the call.

### *Field Members*

### *[in] port*

Specifies the communication port as that defined in the configuration file.

### *[in] hndl*

Specifies the connection handle of the communication port from which the data packet comes. It can be NULL in a timer function.

### *[in/out] packet\_data*

Specifies the memory area for storing the original data packet that is received by the engine and passed to a driver function. Before handing process control back to the engine, the driver function must assign another *malloc* or *static* area that stores the resulting data packet.

### *[in/out] packet\_size*

Specifies the size of the data packet that *packet data* initially points to. Before ending its call, a driver function must specify it to be the size of the resulting data. Setting the value to zero means it will stop forwarding the data packet to another driver.

### *[in/out] packet\_consumed*

A driver function must specify the number of bytes that are consumed in the original packet. With this information, the engine is informed to remove the data to be processed. This value is initially equal to the number of bytes of the original data packet.

### **Driver Functions**

A driver is composed of driver functions prefixed by a string (xxx, for example). The functions are called when the associated channel is established. For example, the definition of a function xxx\_open would look like this:

### *void\* xxx\_open(char \*portA, char \*portB, int \*rtn);*

The string-type arguments *portA* and *portB* represent the two ports that make up the ends of the channel. The function normally returns the address of allocated memory space that will be referenced when the following functions are executed. A **NULL** value can be returned if the reference is of no importance.

The closing function of the driver is implemented when the channel is released.

### *void xxx\_close(void \*private\_data);*

Normally, this function frees up the allocated memory pointed to by **private\_data**.

Three execution functions are called by the MPC engine: *xxx\_exec\_A2B*, *xxx\_exec\_B2A*, and *xxx\_exec\_timer*. At least one of the functions must be implemented. The function *xxx\_exec\_A2B* is called each time a data packet is passed from port A to this driver. In contrast, the function *xxx\_exec\_B2A* handles data packets in the reverse direction. Use the following formats to implement these functions:

### *int xxx\_exec\_A2B(void \*private\_data, DRVRPKT \*pktX); int xxx\_exec\_B2A(void \*private\_data, DRVRPKT \*pktX);*

Before the function is called, the engine prepares the structure body *DRVRPKT* pointed to by the argument *pktX*. Member *packet data* points to the data packet, and member *packet size* is the

<span id="page-19-0"></span>length of the data packet. In addition, member *packet consumed* has the same value as member *packet\_size*. This implies that the engine assumes that the function consumes the whole packet.

After processing the data, the function is responsible for pointing member *packet data* to the memory area (normally *private\_data*) that stores the resulting data, and specify the length of it in member *packet\_size*. If the function decides not to forward data to the next driver, it sets *packet\_size* to zero. Furthermore, this function must specify member *packet\_consumed* to be the length of the data being consumed, and informs the engine is to remove the processed data.

This function returns one of the following symbolic constants:

- *MPC DRV OK* indicates that the driver has processed data successfully.
- *MPC\_DRV\_FAIL* –indicates that the driver has stopped forwarding the data packet

Each driver has the option to implement a timer function periodically. The function is called by the MPC engine. The time interval between each call is in milliseconds, and must be defined in the configuration file. The main role of this function is normally to generate a data query, and asks the engine to relay the data to the next driver or a target port.

*void xxx\_exec\_timer(void \*private\_data, DRVRPKT \*pktA, DRVRPKT \*pktB, unsigned int \*timer\_interval);* 

When the timer function is called, all structure members in *pktA* and *pktB* are set to zeros. The function uses member *packet\_data* and *packet\_size* of *pktA* to forward data to port A, and members *packet\_data* and *packet\_size* of *pktB* to forward data to port B. Other members are ignored. Before ending the call, the function can also change the timer interval of the timer by specifying the argument *timer interval*.

### **Driver Example #1: MODBUS TCP**

In this section, we present an example of a MODBUS/TCP driver was described in the previous chapter when we configured a MODBUS gateway. The purpose of providing this example is to help you understand the idea of how to implement an MPC driver. For features other than what it can provide, you can modify it to fit your needs.

*#include "modbus\_tcp.h"* 

```
#ifdef _WIN32_WCE 
BOOL APIENTRY DllMain( HANDLE hModule,
```

```
 DWORD ul_reason_for_call, 
                           LPVOID lpReserved 
 ) 
{ 
     return TRUE; 
} 
#endif 
/* convert a TCP frame 
    <trans_identifier:2><proto_identifier:2><length:2><data> 
 to 
    <data> 
*/ 
int 
mbtcp_exec_A2B(void *private_data, DRVRPKT *pkt) 
{ 
 MBTCPFRM *mb = (MBTCPFRM*) private_data; 
 int length, consumed = pkt->packet_size;
```
*dbgprint("mbtcp\_exec\_A2B: pkt->packet\_size %d mb 0X%X \n", pkt->packet\_size, mb);* 

```
 /* obtain a TCP frame */ 
 length = modbus_digest_tcp(pkt->packet_data, &consumed, mb); 
 if (length > 0) 
 { 
   pkt->packet_data = &mb->slave_address; 
   pkt->packet_consumed = consumed; 
   pkt->packet_size = (unsigned int) length; 
dbgprint("mbtcp_exec_A2B: packet_data 0X%X length %d\n", pkt->packet_data, length); 
 } 
 else 
 { 
   pkt->packet_consumed = 0; 
   pkt->packet_size = 0; 
dbgprint("mbtcp_exec_A2B: WARNNING:**** length %d\n",length); 
 } 
dbgprint("mbtcp_exec_A2B: port (%s) consumed (%d) pass (%d) bytes\n", pkt->port, 
pkt->packet_consumed, pkt->packet_size); 
 return MPC_DRV_OK; 
} 
/* format a TCP frame 
    <data> 
 to 
    <trans_identifier:2><proto_identifier:2><length:2><data> 
*/ 
int 
mbtcp_exec_B2A(void *private_data, DRVRPKT *pkt) 
{ 
 MBTCPFRM *mb = (MBTCPFRM*) private_data; 
 int length, consumed = pkt->packet_size; 
 length = modbus_format_tcp(pkt->packet_data, pkt->packet_size, mb); 
 if (length > 0) 
 { 
   pkt->packet_consumed = consumed; 
   pkt->packet_size = (unsigned int) length; 
dbgprint("mbtcp_exec_B2A: packet_data 0X%X length %d\n", pkt->packet_data, length); 
 } 
 else 
 { 
   pkt->packet_consumed = 0; 
   pkt->packet_size = 0; 
dbgprint("mbtcp_exec_B2A: ERROR:****\n"); 
 } 
 pkt->packet_data = (unsigned char*) mb; 
dbgprint("mbtcp_exec_B2A: port (%s) consumed (%d) pass (%d) bytes\n", pkt->port, 
pkt->packet_consumed, pkt->packet_size); 
 return MPC_DRV_OK; 
} 
/* free up memory while closing the driver */ 
int 
mbtcp_close(void *private_data) 
{ 
dbgprint("mbtcp_close\n"); 
 if (private_data) free(private_data); 
 return MPC_DRV_OK; 
}
```
<span id="page-21-0"></span>*/\* return a private buffer \*/ void\* mbtcp\_open(char \*portA, char \*portB, int \*rtn) { MBTCPFRM \*mb = (MBTCPFRM\*) calloc(1, sizeof(MBTCPFRM)); dbgprint("mbtcp\_open (%s to %s)\n", portA, portB); \*rtn = (!mb)? MPC\_DRV\_FAIL:MPC\_DRV\_OK; return mb;* 

*}* 

This driver implements four driver functions: *mbtcp\_open*, *mbtcp\_close*, *mbtcp\_exec\_A2B*, and *mbtcp\_exec\_B2A*. The opening function allocates a memory area for storing a MODBUS TCP data frame. The closing function frees up the allocated memory. In functions *mbtcp\_exec\_A2B* and *mbtcp\_exec\_B2A*, this driver calls internal functions *modbus\_digest\_tcp* and *modbus\_format\_tcp* to digest and assemble MODBUS TCP packets, respectively. The two internal functions can be found in the file **modbus\_tcp.c**.

### **Driver Example #2: Timer Function**

A MODBUS TCP/RTU application may need a timer function to issue periodic requests to the serial device. The following example, *e5cn\_exec\_timer*, assigns the slave address, function code, and addresses associated with the request. In addition, it simply indicates 6 bytes of the data to be forwarded.

```
#include <stdlib.h> 
#include <stdio.h> 
#include <string.h> 
#include "../x_driver.h"
```
*#ifdef \_WIN32\_WCE #include "../stdafx.h"* 

*BOOL APIENTRY DllMain( HANDLE hModule, DWORD ul\_reason\_for\_call, LPVOID lpReserved )* 

```
{ 
      return TRUE; 
} 
#endif
```
*int* 

*e5cn\_exec\_timer(void \*private\_data, DRVRPKT \*pktA, DRVRPKT \*pktB, unsigned int \*timer\_interval) {* 

 *unsigned char \*buffer = (unsigned char \*) private\_data;* 

 *buffer[0] = 0x01; buffer[1] = 0x03; /\* read data \*/ buffer[2] = 0x00; /\* read start address HI \*/ buffer[3] = 0x00; /\* read start address LO \*/ buffer[4] = 0x00; /\* # of elements HI \*/ buffer[5] = 0x01; /\* # of elements LO \*/* 

 *pktB->packet\_size = 6; pktB->packet\_data = buffer;* 

*printf("e5cn\_exec\_timer size %d timer\_interval %d\n", pktB->packet\_size, \*timer\_interval);* 

<span id="page-22-0"></span> *return MPC\_DRV\_OK; }* 

```
/* free up memory while closing the driver */ 
int 
e5cn_close(void *private_data) 
{ 
printf("++e5cn_close\n"); 
 if (private_data) free(private_data); 
 return MPC_DRV_OK; 
} 
/* return a private buffer */ 
void* 
e5cn_open(char *portA, char *portB, int *rtn) 
{ 
 unsigned char *buffer = (unsigned char*) calloc(1, 512); 
printf("e5cn_open (%s to %s)\n", portA, portB);
```
 *\*rtn = (!buffer)? MPC\_DRV\_FAIL:MPC\_DRV\_OK; return buffer; }* 

# **Building a Linux MPC Driver**

Before building a Linux driver, you need to create a *Makefile*. For example, the following *Makefile* would be used with the UC-7420-LX.

*CC=mxscaleb-gcc STRIP=mxscaleb-strip -s AR=mxscaleb-ar rcs* 

*EXEC=dxxx.dll* 

*CFLAGS=-Wall -fPIC LINK=\$(CC) -shared -Wl,-soname,\$(EXEC) -o \$@ LIBS= # add objects OBJS= dxxx.o DEPS=* 

*all: \$(EXEC) \$(EXEC): \$(OBJS) \$(DEPS) \$(LINK) \$(OBJS) \$(LIBS) clean: rm -f \*.o \$(EXEC)* 

Compile the shared object, *dxxx.dll*, for the driver.

*> make* 

# <span id="page-23-0"></span>**Building a WinCE MPC Driver**

The following steps show you how to generate a project, and program a driver with Microsoft eVC++ 4.0.

- 1. Open the eVC++ 4.0 program. On the menu bar, click **File** and **New…** to create a new project.
- 2. In the pop-up window, select **WCE Dynamic-Link Library**. Enter a project name and then click **OK**.

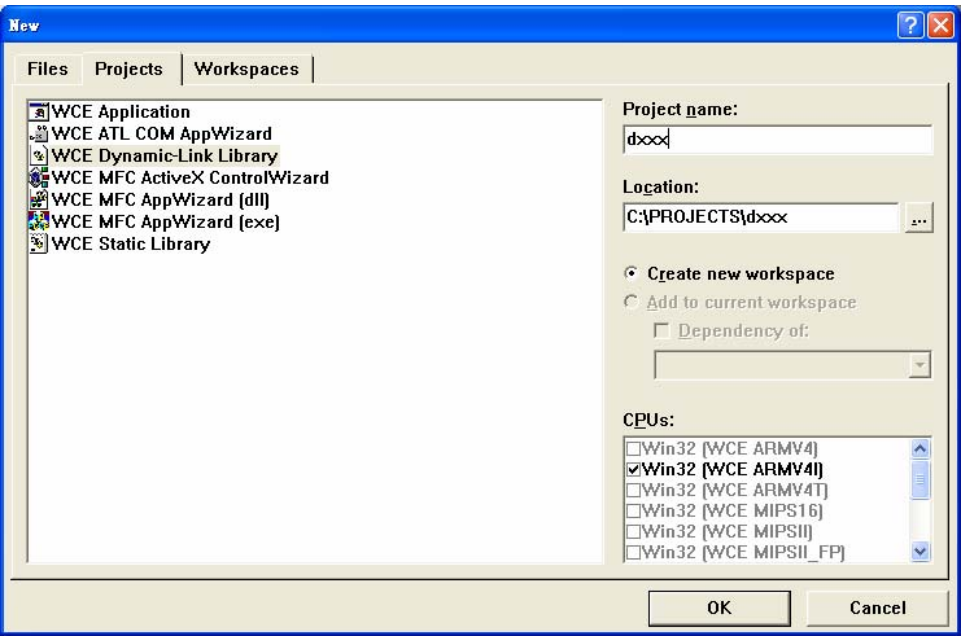

3. Select **An empty Windows CE DLL project**, and then click **Finish**.

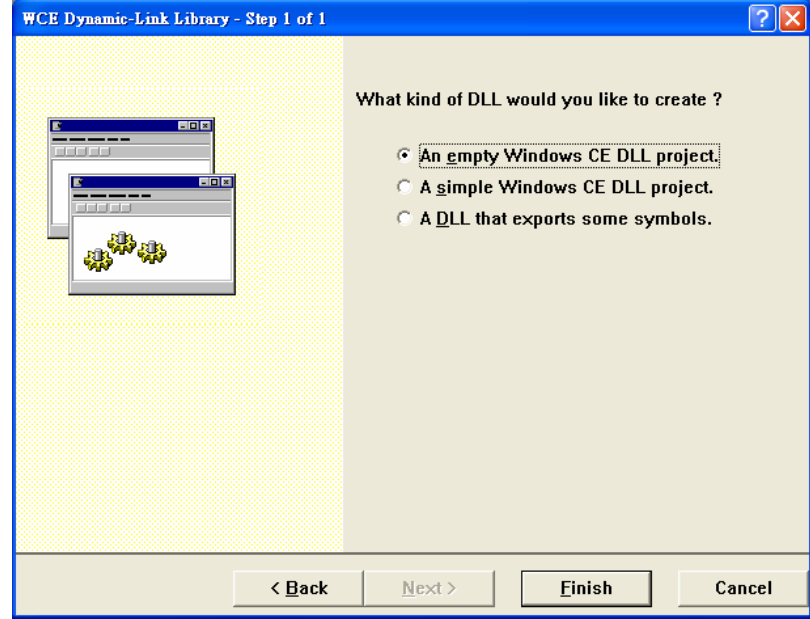

4. Click **OK** to complete the project creation.

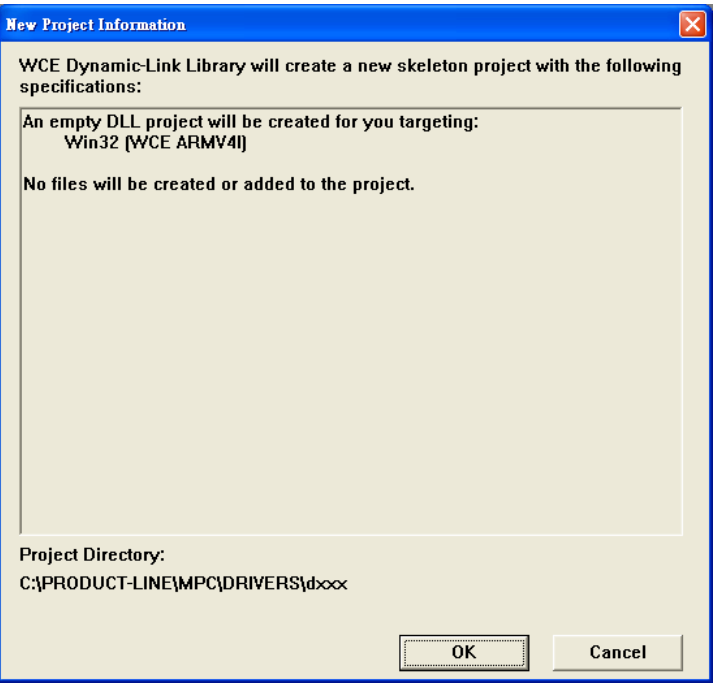

- 5. On the eVC++4.0 menu bar, click **Project**  $\rightarrow$  **Add to Project**  $\rightarrow$  **Files** to add source files to the project. Remember to add an empty file, **dxxx.def**.
- 6. Edit the source files.

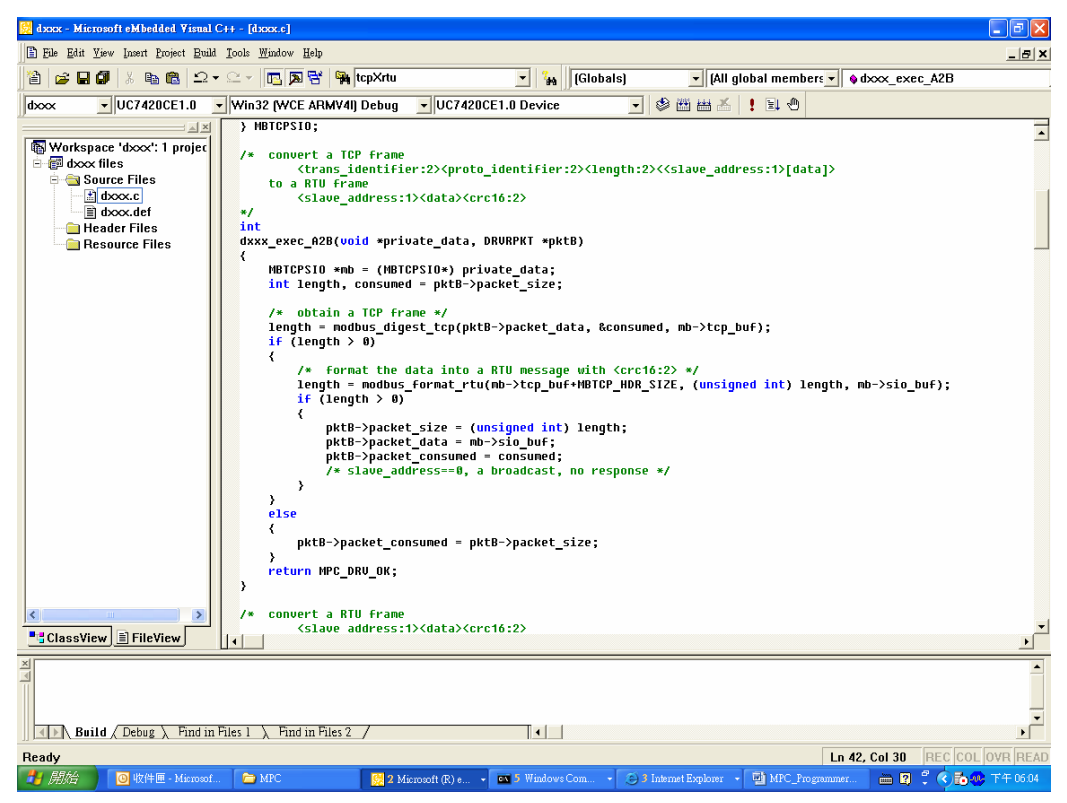

7. Edit the file *dxxx.def*. Behind the keyword **LIBRARY** in the first line, specify the name of the dll. **dxxx** for example. Add the keyword **EXPORTS** in the second line, and then add the function names of the driver, as shown below.

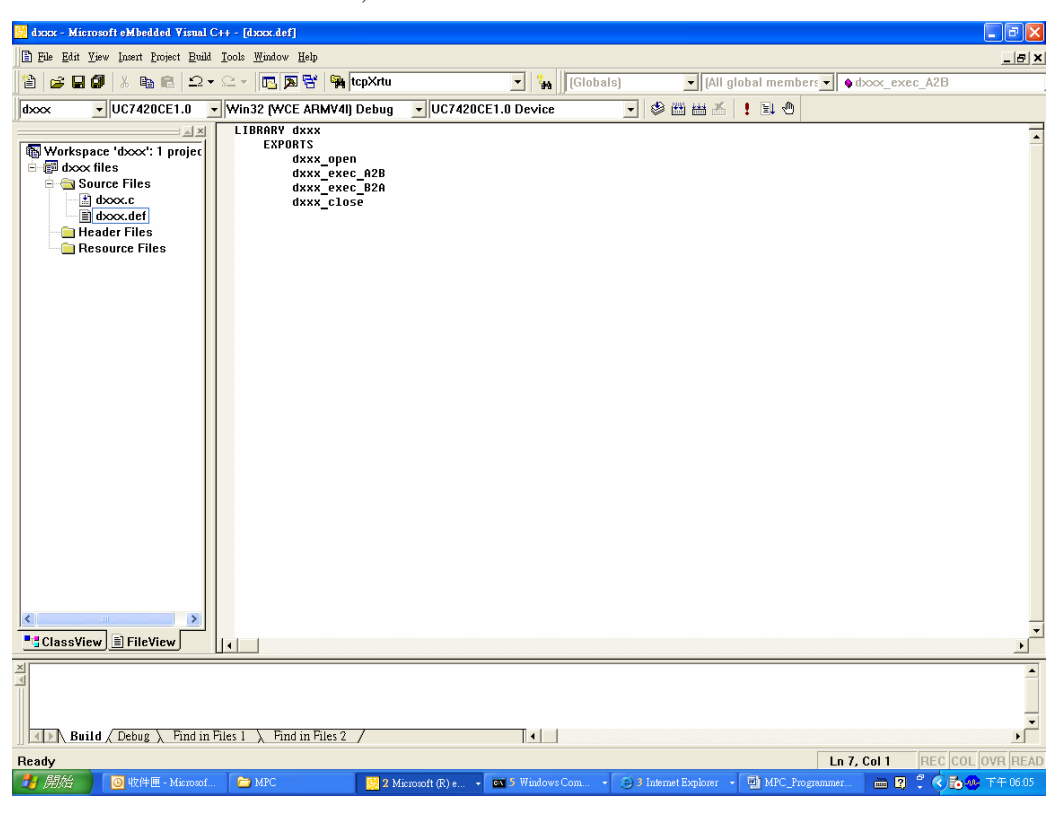

8. Press the **F7** key to compile the driver.

# A **Service Information**

<span id="page-26-0"></span>This appendix shows you how to contact MOXA for information about this and other products, and how to report problems.

The following topics are covered in this appendix.

- **MOXA Internet Services**
- **Problem Report Form**
- **Product Return Procedure**

## <span id="page-27-0"></span>**MOXA Internet Services**

Customer satisfaction is our primary concern. To ensure that customers receive the full benefit of our products, MOXA Internet Services has been set up to provide technical support, driver updates, product information, and user's manual updates.

The following services are provided

E-mail for technical support .......................................<mailto:msupport@moxa.com.tw>

Widesite for product information ...............................[http://www.moxa.com](http://www.moxa.com/) 

# <span id="page-28-0"></span>**Problem Report Form**

# *MOXA Embedded Computer Series*

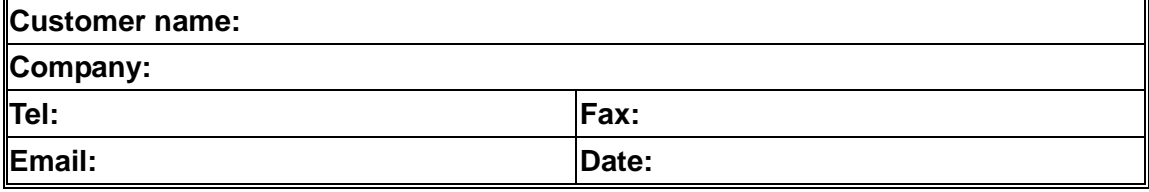

**1. Moxa Product: \_\_\_\_\_\_\_\_\_\_\_**\_\_\_\_\_\_

**2. Serial Number: \_\_\_\_\_\_\_\_\_\_\_**\_\_\_\_\_\_

**Problem Description:** Please describe the symptoms of the problem as clearly as possible, including any error messages you see. A clearly written description of the problem will allow us to reproduce the symptoms, and expedite the repair of your product.

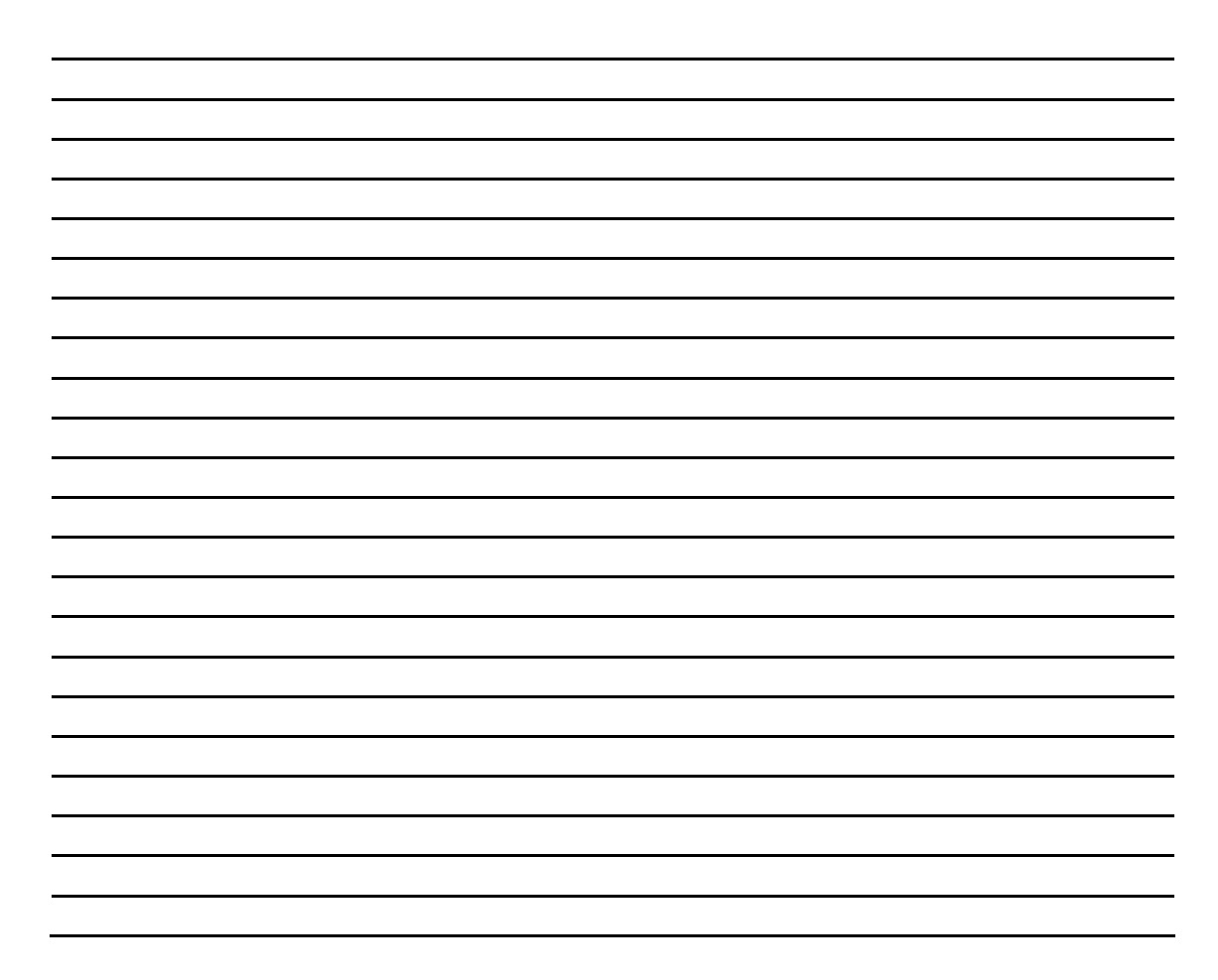

# <span id="page-29-0"></span>**Product Return Procedure**

For product repair, exchange, or refund, the customer must:

- Provide evidence of original purchase.
- Obtain a Product Return Agreement (PRA) from the sales representative or dealer.
- Fill out the Problem Report Form (PRF). Include as much detail as possible for a shorter product repair time.
- Carefully pack the product in an anti-static package, and send it, pre-paid, to the dealer. The PRA should be visible on the outside of the package, and include a description of the problem, along with the return address and telephone number of a technical contact.